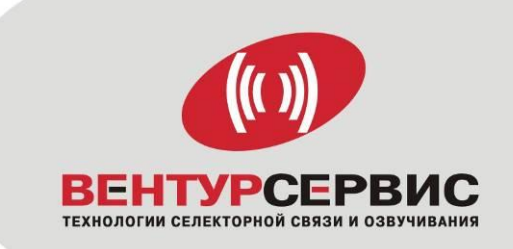

26.30.23 ОКПД2

# **КОМПЛЕКТ ETHERNET ПОДКЛЮЧЕНИЯ ОБОРУДОВАНИЯ СВЯЗИ СОВЕЩАНИЙ УП.М.р/ АП.М.н-СС**

# **ПАСПОРТ**

**ВАБМ.465.275.2.11 ПС**

EAC

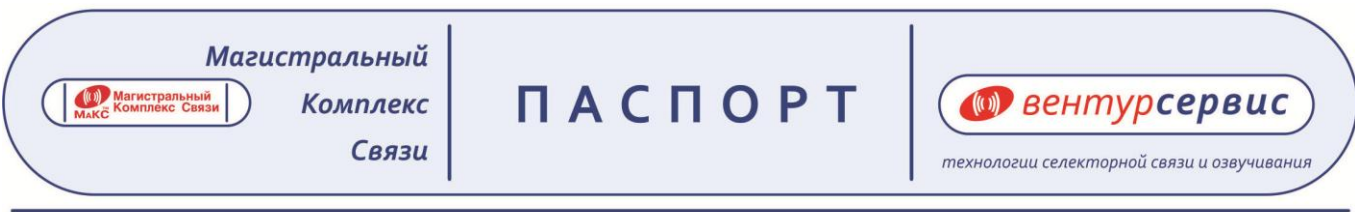

#### **1. Основные данные об изделии и технические характеристики**

Комплект Ethernet подключения оборудования связи совещаний УП.М.р/ АП.М.н-сс ВАБМ.465.275.2.11 Наименование изготовителя: ООО «Вентур-Сервис»

### **2. Технические данные**

# **2.1. Технические данные УП.М.р.**

- 2.1.1. Напряжение питания УП.М.р 6В -:- 24В постоянного тока.
- 2.1.2. Потребляемая мощность 1,2 Вт.
- 2.1.3. Среда передачи данных локальная вычислительная сеть (Ethernet), канал ТЧ.
- 2.1.4. Протокол соединения TCP/IP, ТЧ.
- 2.1.5. Диапазон регулировки уровней входных/выходных сигналов на входе/выходе УП.М.р ПРМ/ПРД канала ТЧ в пределах
- по приему  $-6...+15$ дБ

- по передаче -6…+15дБ

- 2.1.6. Возможность ручной настройки IP адресов оконечных устройств и параметров сети.
- 2.1.7. Стандарт компандирования G.711 A-закон для диапазона 0,3-6,5 кГц

2.1.8. Требования к пропускной способности вкл. микрофон/выключен микрофон–100 кБит/сек **/** 10 Бит/сек

# **2.2. Технические данные АП.М.н.**

- 2.2.1. Напряжение питания 12В постоянного тока..
- 2.2.2. Ток питания 12 В 0,3 А.
- 2.2.3. Выходная мощность встроенного усилителя- 0,25 Вт.
- 2.2.4. Чувствительность встроенного динамика 8 Ом 88дБ.
- 2.2.5. Регулировка уровня громкости по приему.
- 2.2.6. Возможность ручной настройки IP адресов оконечных устройств и параметров сети.
- 2.2.7. Среда передачи данных локальная вычислительная сеть (Ethernet), канал ТЧ.
- 2.2.8. Протокол соединения TCP/IP, ТЧ.
- 2.2.9. Стандарт компандирования G.711 A-закон для диапазона 0,3-6,5 кГц
- 2.2.10. Требования к пропускной способности вкл. микрофон/выключен микрофон–100 кБит/сек **/** 10 Бит/сек.
- 2.2.11. Встроенный микрофон с кнопкой включения.
- 2.2.12. Настенное исполнения для отапливаемых помещений (температура окружающей среды от +5 до +40 градусов Цельсия).

#### **3. Комплектность**

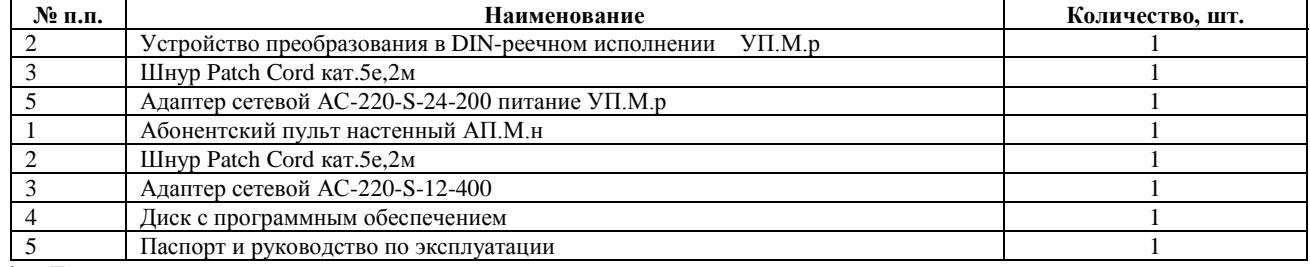

#### **4. Гарантии изготовителя**

Гарантийный срок эксплуатации изделия - 12 месяцев со дня поставки при соблюдении правил эксплуатации (порядка работы) и климатических условий:

- температуры окружающей среды от +5 до +40 градусов Цельсия;

- влажности не более 80% при температуре не выше 25° Цельсия;

- атмосферного давления от 630 до 800 мм.рт.ст.

При обнаружении неисправностей изделие подлежит возврату и обмену в течение гарантийного срока эксплуатации.

Гарантийные обязательства не распространяются на изделия, вышедшие из строя по вине потребителя:

- имеющие следы задымления, механические повреждения или повреждения входных цепей,

- подвергшиеся воздействию химических веществ, самостоятельному ремонту и неправильной эксплуатации.

Изготовитель оставляет за собой право изменять внешний вид изделия без изменения его функций и технических характеристик.

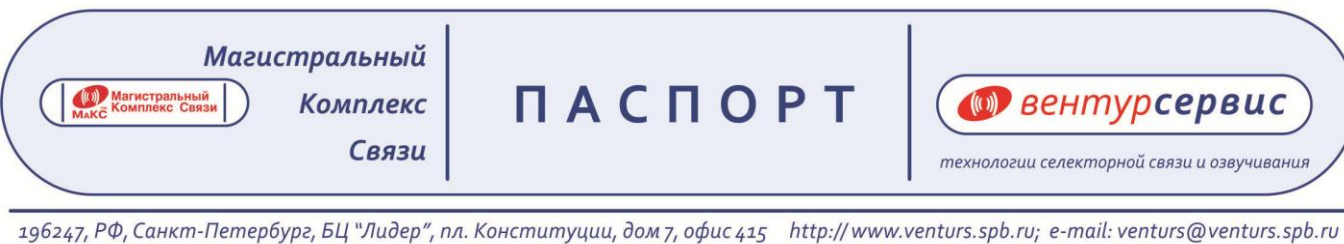

#### **5. Свидетельство об упаковывании**

Комплект Ethernet подключения оборудования связи совещаний УП.М.р/ АП.М.н-СС ВАБМ.465.275.2.11 Изделие упаковано ООО «Вентур-Сервис» согласно требованиям, предусмотренным в действующей технической документации число, месяц, год

**6. Свидетельство о приемке**

Комплект Ethernet подключения оборудования связи совещаний УП.М.р/ АП.М.н-СС ВАБМ.465.275.2.11 Изделие изготовлено и принято в соответствии с обязательными требованиями государственных стандартов, действующей технической документацией и признано годным для эксплуатации число, месяц, год

Обозначение изделия, заводской номер

**МП**

#### **7. ТАБЛИЦА ГАРАНТИЙНОГО РЕМОНТА**

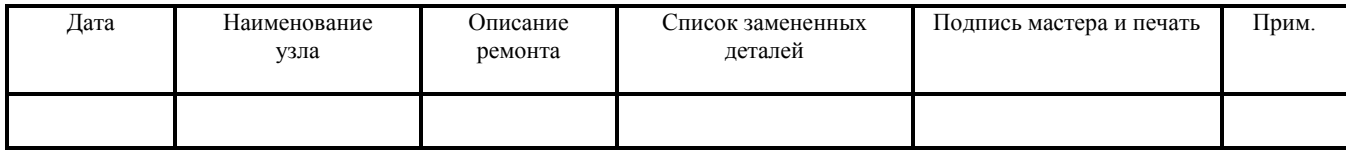

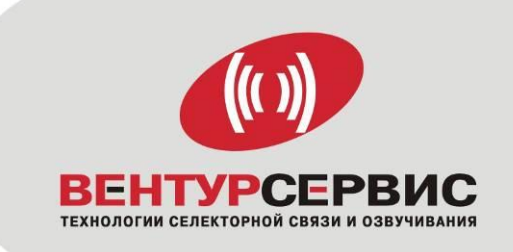

26.30.23 ОКПД2

# **КОМПЛЕКТ ETHERNET ПОДКЛЮЧЕНИЯ ОБОРУДОВАНИЯ СВЯЗИ СОВЕЩАНИЙ УП.М.р/ АП.М.н-СС**

# **РУКОВОДСТВО ПО ЭКСПЛУАТАЦИИ**

**ВАБМ.465.275.2.11** РЭ

EAC

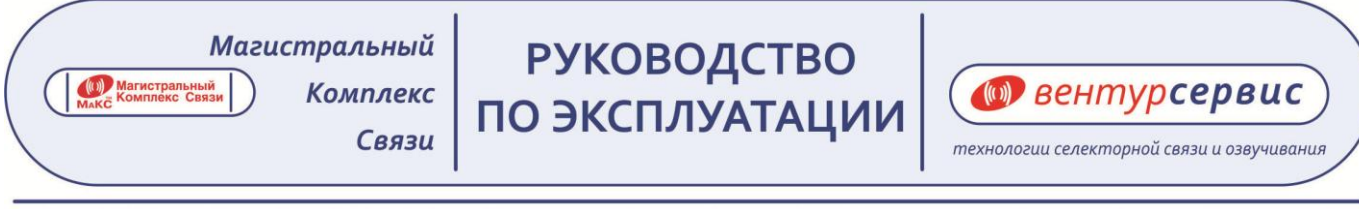

Настоящее руководство по эксплуатации является документом, удостоверяющим гарантированные предприятием изготовителем основные параметры и технические характеристики комплекта Ethernet подключения оборудования связи совещаний УП.М.р/ АП.М.н -сс.

Руководство по эксплуатации предназначено для ознакомления с устройством и принципом работы комплекта Ethernet подключения оборудования связи совещаний УП.М.р/ АП.М.н -сс

Сокращения, используемые в настоящем руководстве по эксплуатации:

(ЛВС) Ethernet – локальная вычислительная сеть (Ethernet)

# **1. ОПИСАНИЕ И РАБОТА**

# **1.1 . НАЗНАЧЕНИЕ**

- 1.1.1 Комплект Ethernet подключения оборудования связи совещаний УП.М.р/ АП.М.н-СС представляет собой комплект парных устройств для подсоединения к связи совещаний абонента, подключенного непосредственно к локально-вычислительной сети. УП.М.р/АП.М.н-СС образуют Ethernet парное соединение "точка-точка" для организации громкоговорящей дуплексной.
- 1.1.2 Парный комплект состоит из:

•устройства преобразования в DIN-реечном исполнении УП.М.р с адаптером питания.

Выходные параметры устройства УП.М.р (ПРМ, ПРД) обеспечивают согласованное подключение к:

-канальной плате распределителя каналов связи РКС,

-министудии МСР,

-министудии настенная МСР.Н,

-министудии МСР.16,

-блоку селектора БС,

а также, к другим аналогичным устройствам, совместимым по уровням входных/выходных сигналов с четырёхпроводным каналом ТЧ (ПРМ/ПРД - -13дБ/+4дБ);

•абонентского пульта АП.М.н, подключаемого к локально-вычислительной сети.

- 1.1.3 Комплект Ethernet подключения оборудования связи совещаний УП.М.р/ АП.М.н-СС предназначен для эксплуатации в помещениях при температуре окружающего воздуха от +5°C до +40°C, с верхним значением влажности 80% при 25°C.
- 1.1.4 Удаленность устройств, входящих в комплекс оборудования связи совещаний с Ethernet соединением определяется параметрами (ЛВС) Ethernet.

# **1.2. ТЕХНИЧЕСКИЕ ХАРАКТЕРИСТИКИ**

Основные параметры и характеристики комплекта Ethernet подключения оборудования связи совещаний УП.М.р/ АП.М.н-СС приведены в таблице №1, таблице №2 соответственно:

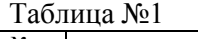

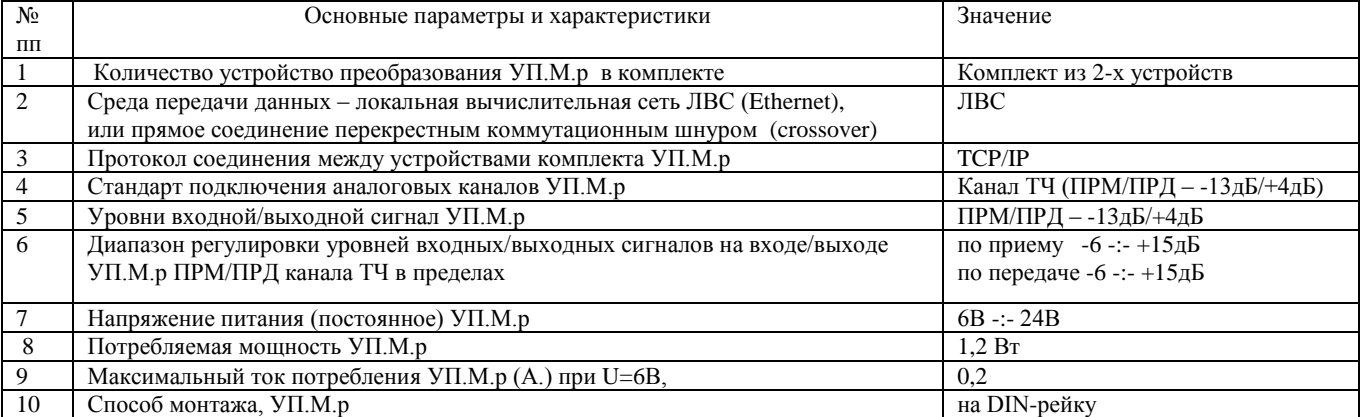

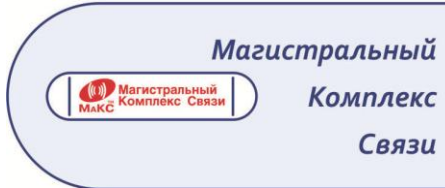

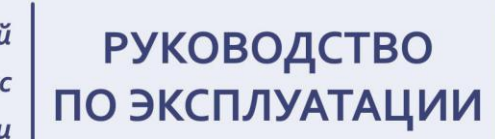

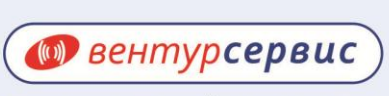

технологии селекторной связи и озвучивания

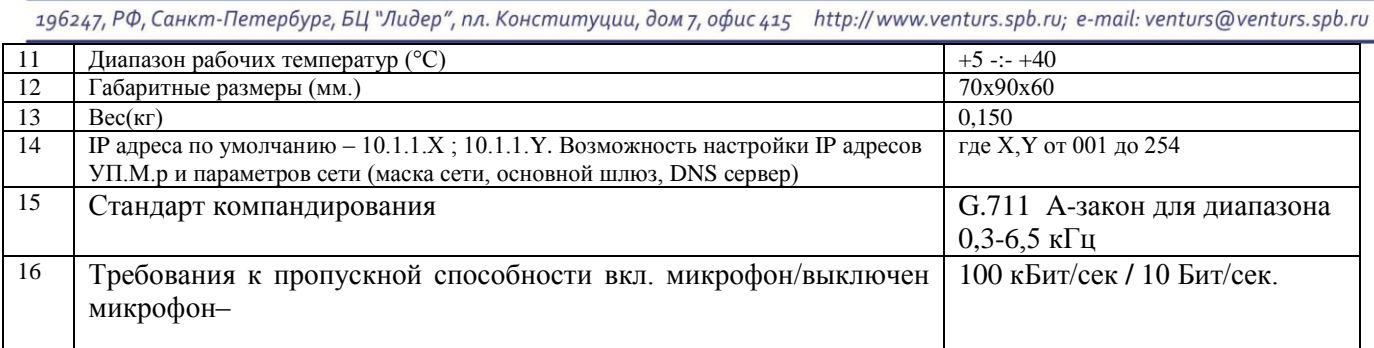

# Таблице №2.

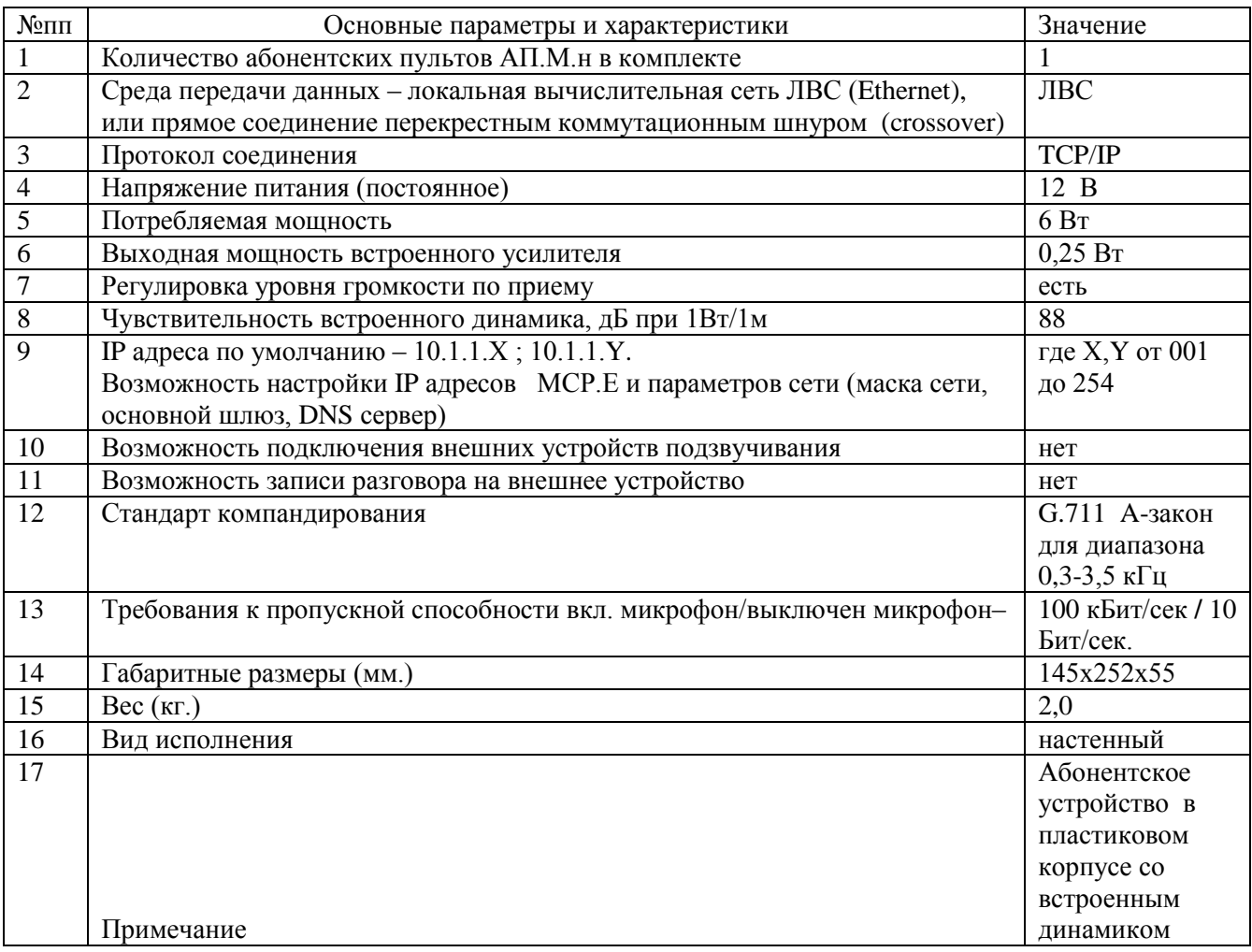

# **1.3 СОСТАВ ИЗДЕЛИЯ**

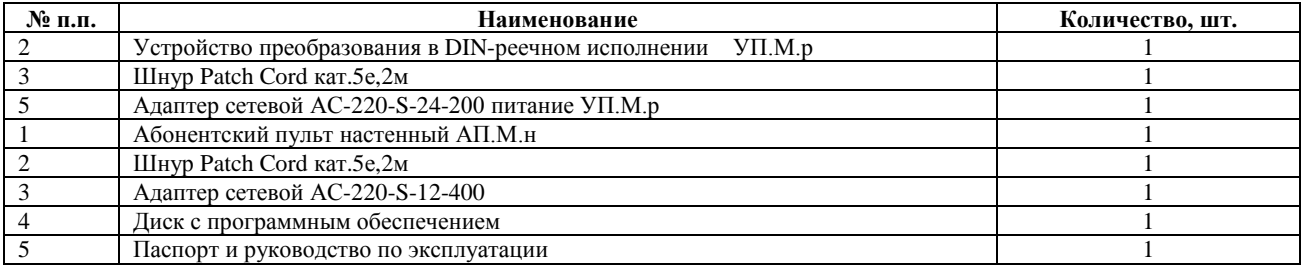

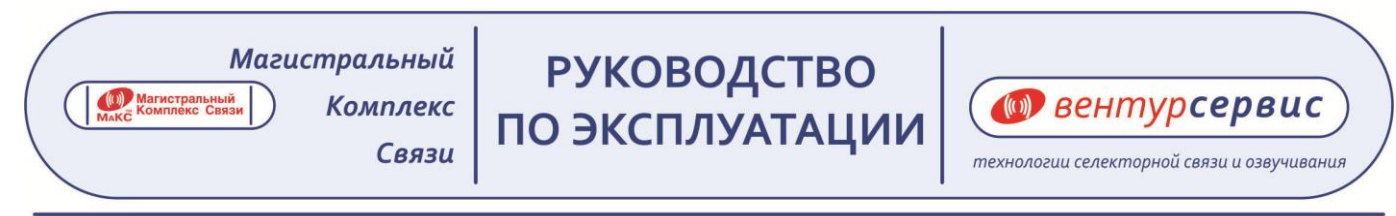

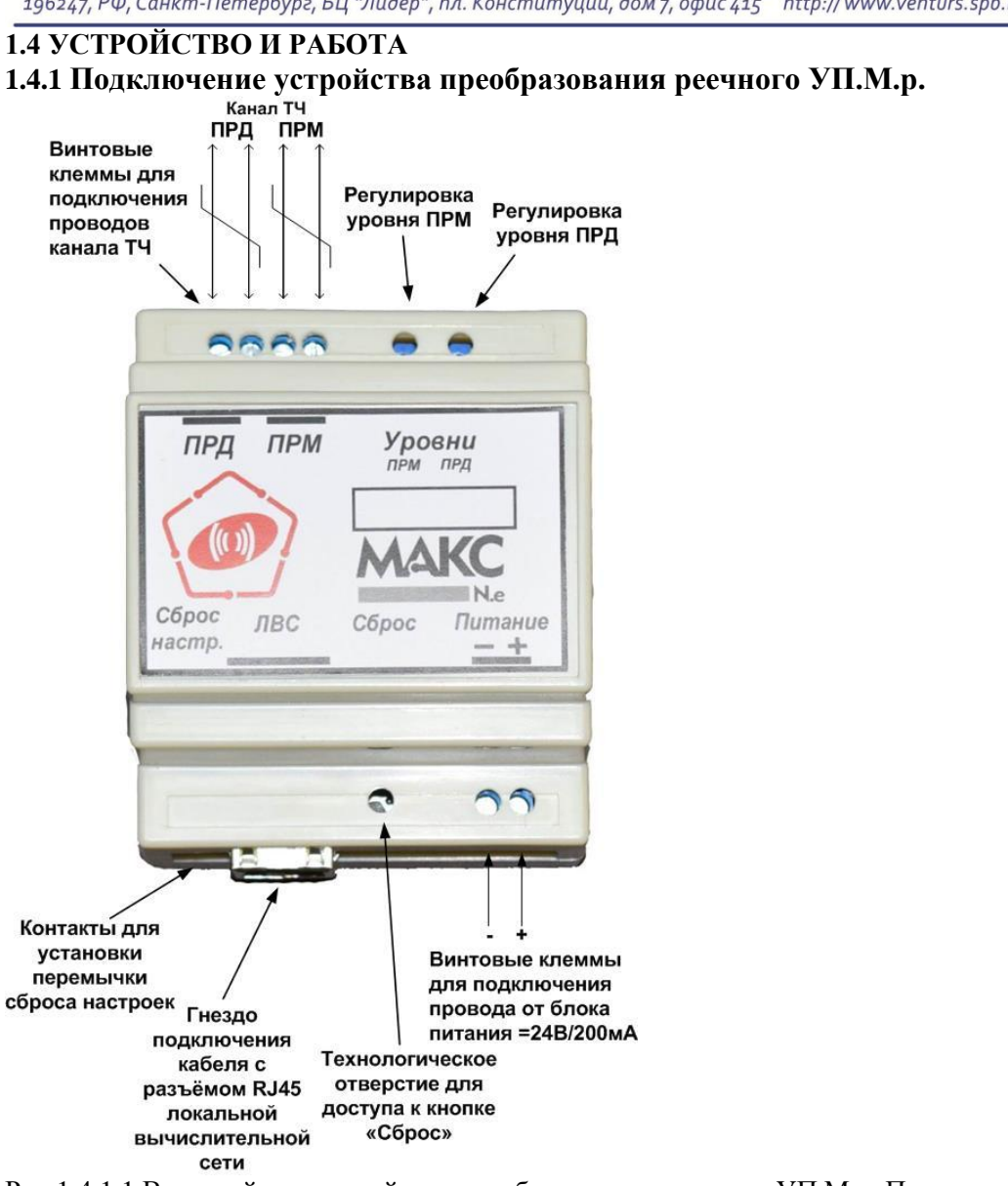

Рис.1.4.1.1 Внешний вид устройства преобразования реечного УП.М.р. Подключение питания, назначение клемм, гнёзд разъёмов и органов управления

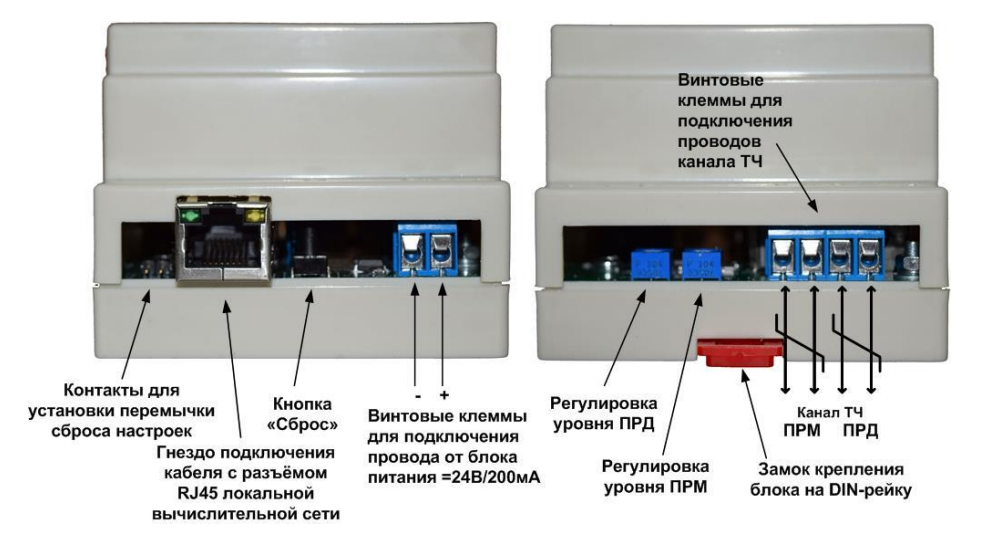

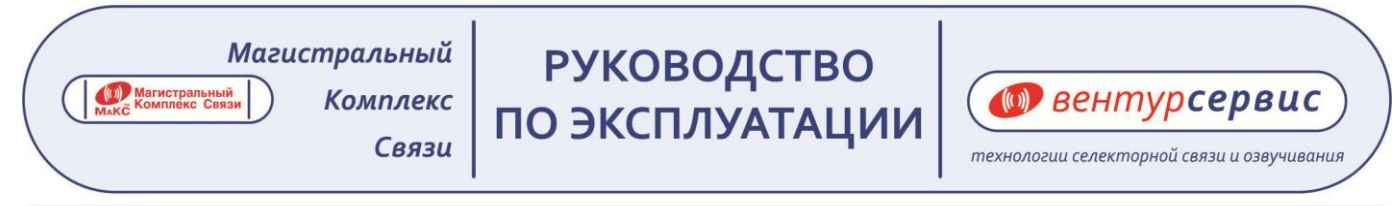

Рис.2 Клеммы подключения канала ТЧ и подключение питания к устройству УП.М.р

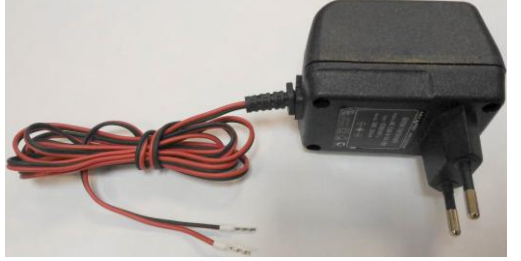

Рис.3 Адаптер сетевой АС-220-S-24-200 (питание УП.М.р =24В/200мА)

# **1.4.2. Устройство абонентского пульта настенного АП.М.н**

Пульт АП.М.н имеет встроенный микрофон и динамик, выполнен в настенном исполнении и предназначен для использования в производственных помещениях с температурным режимом при температуре окружающего воздуха от +5°C до +40°C, с верхним значением влажности 80% при 25°C.

Рис. 1.4.2.1 Внешний вид абонентского пульта комплекса МАКС N.e настенного - АП.М.н

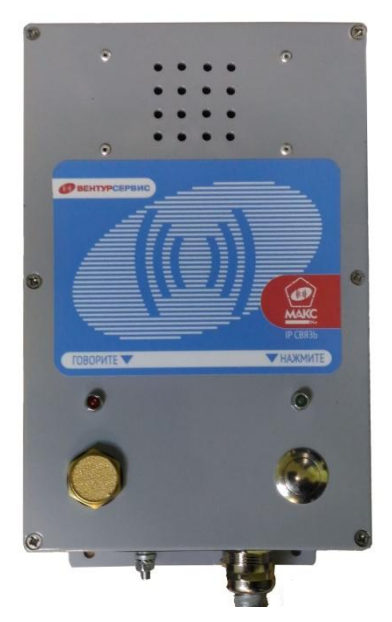

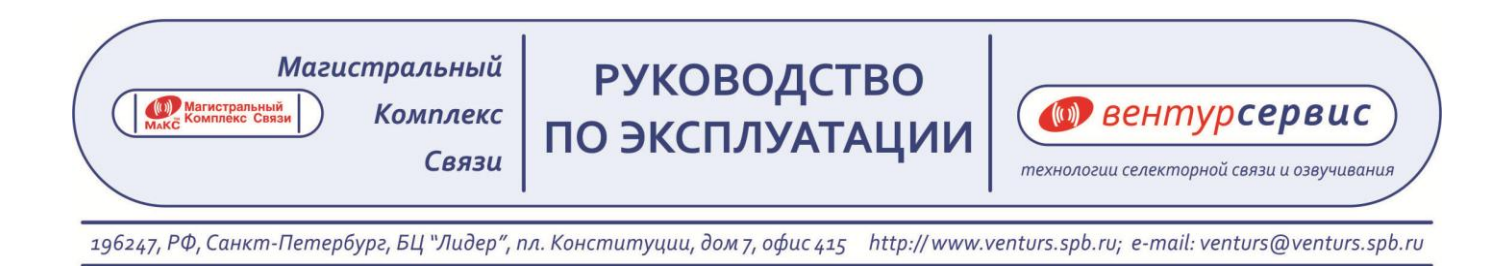

# **1.4.3 Схема подключения парных устройств комплекта Ethernet подключения оборудования связи совещаний УП.М.р/ АП.М.н-СС.**

Комплект Еthernet подключения оборудования связи совещаний УП.М.Р/ АП.М.н-СС обеспечивает преобразование пакетной информации в аналоговый сигнал в соответствии с нормами 4 – х проводного ТЧ канала. Связь между устройствами осуществляется по схеме точка-точка.

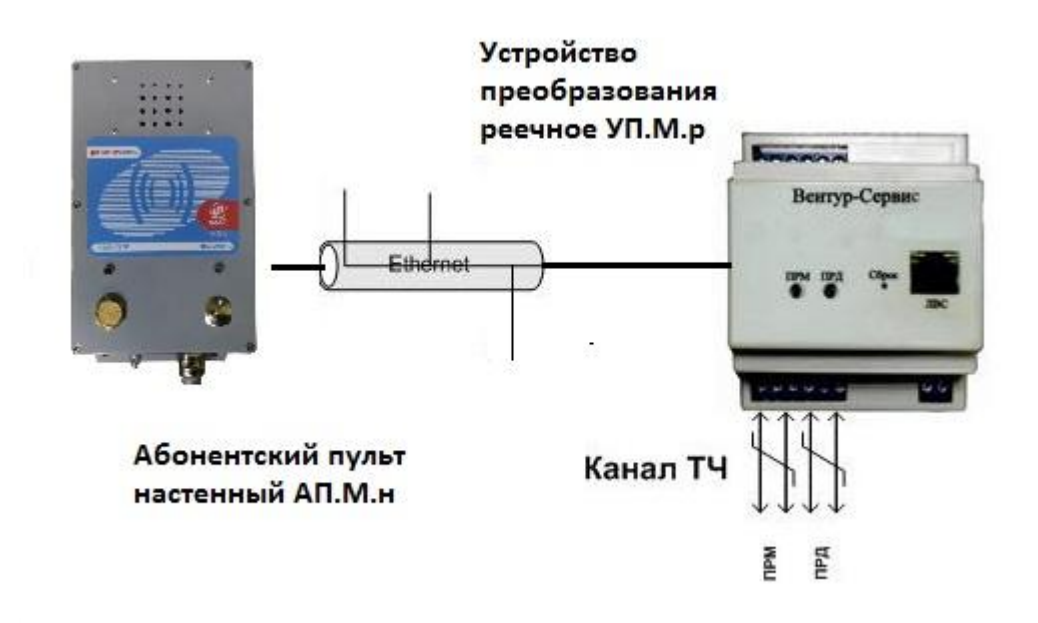

**Рис. 1.4.3.1 Схема подключения парных устройств комплекта Ethernet подключения оборудования связи совещаний УП.М.р/ АП.М.н-СС.**

# **1.5 СРЕДСТВА ИЗМЕРЕНИЯ, ИНСТРУМЕНТ И ПРИНАДЛЕЖНОСТИ** Не применяются.

# **1.6 МАРКИРОВКА И ПЛОМБИРОВАНИЕ**

На устройства УП.М.р нанесена маркировка, которая содержит следующие сведения:

-товарный знак;

-логотип предприятия изготовителя.

# **1.7 УПАКОВКА**

Устройства, входящие в комплект поставки УП.М.р упаковывается в коробку с вкладышами, фиксирующими положение составных частей устройств и предотвращающими их механическое повреждение.

### **2. ИСПОЛЬЗОВАНИЕ ПО НАЗНАЧЕНИЮ 2.1 ЭКСПЛУАТАЦИОННЫЕ ОГРАНИЧЕНИЯ**

- 2.1.1 По способу защиты человека от поражения электрическим током устройства УП.М.р относятся к классу 0 по ГОСТ 12.2.007.0-75.
- 2.1.2 При монтаже, эксплуатации, обслуживании должны выполняться требования «Правил технической эксплуатации электроустановок потребителей» и «Правил безопасности при эксплуатации электроустановок».
- 2.1.3 К работе с устройствами УП.М.р допускаются лица, имеющие I группу допуска по электробезопасности.
	- 2.1.4 При прекращении использования УП.М.р должны быть обесточены.

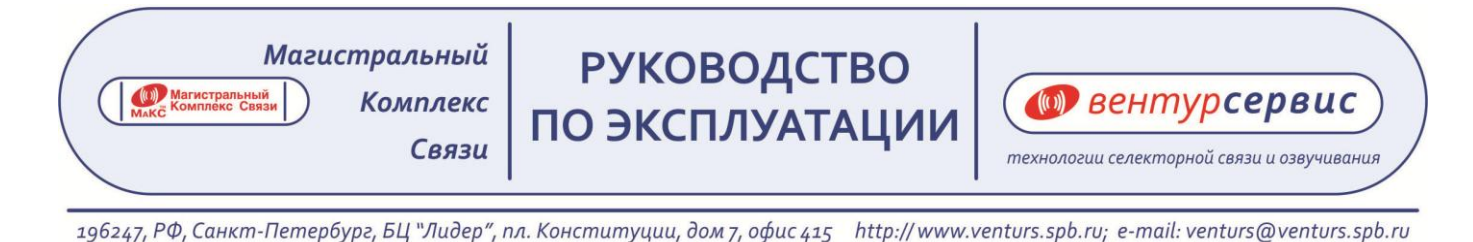

# **2.2 ПОДГОТОВКА УП.М.р К ИСПОЛЬЗОВАНИЮ**

2.2.1 Подключение устройств УП.М.р .

2.2.1.1 Распаковать УП.М.р.

2.2.1.2 Для включения УП.М.р в режиме работы в подсети ЛВС, или в разных подсетях ЛВС и разных ЛВС, необходимо подключить к разъёму RJ45 поставляемый в комплекте кабель для подключения устройств УП.М.р к розетке ЛВС (Ethernet). Второй конец кабеля включить в розетку ЛВС (Ethernet).

2.2.1.3 Для соединения других устройств, совместимых с УП.М.р с ЛВС используются коммутационные шнуры входящие в комплект поставки этих устройств.

2.2.1.4 Схема обжима разъёмов RJ45 кабеля Т568В. Комплекс поставляется с выполненным обжимом.

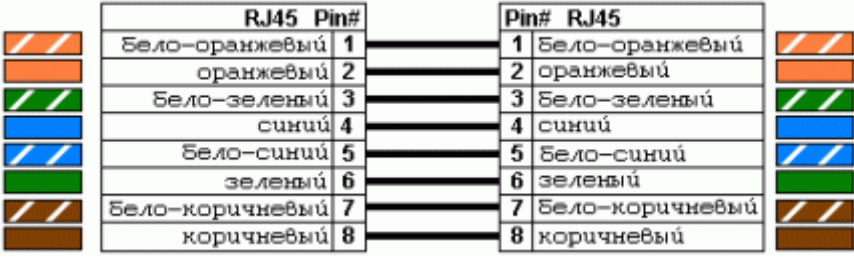

2.2.1.5 Дальность связи – определяется расстоянием между точками подключения УП.М.р или совместимых с ними устройств к сети Ethernet.

2.2.1.6 При работе в подсети ЛВС дополнительная настройка УП.М.р или комплектно поставляемых с ними устройств не требуется.

2.2.1.7 По умолчанию УП.М.р присвоены IP адреса из сегмента 192.168.0.x. Если на предприятии используется другая адресация, то дополнительной настройки не требуется. Если в ЛВС предприятия используется адресация из сегмента 192.168.0.x, то необходимо присвоить УП.М.р свободные IP адреса или адреса из другого сегмента (192.168.х.х, 10.х.х.х и другие).

2.2.1.8 Порядок перенастройки IP адресов описан в п. 2.3.3.2

2.2.1.9 Для включения УП.М.р и совместимых устройств в режиме прямого подключения используется перекрестный коммутационный шнур (crossover) витая пара 5 категории с разъёмами RJ45 (данный кабель поставляется по дополнительному требованию покупателя).

2.2.1.10 Схема обжима разъёмов RJ45 кабеля для прямого соединения (Crossover, Кроссовер) Т568А

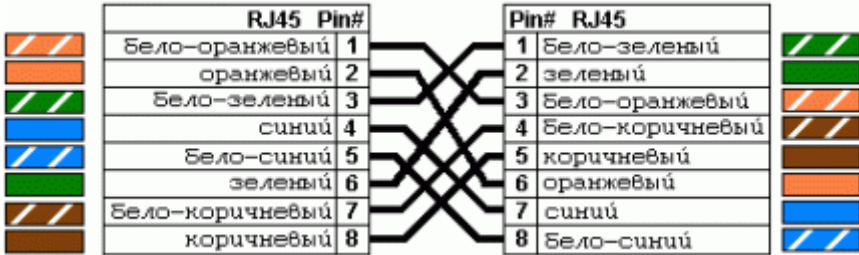

2.2.1.11 Дальность связи – до 100 метров.

2.2.1.12 При использовании прямого подключения дополнительная настройка УП.М.р и комплектно поставляемых устройств не требуется.

# *Примечание: Для включения УП.М.р (Прямое подключение устройств) необходимо заказать или изготовить кабель в соответствии с рекомендацией.*

2.2.2 Для комплектных устройств подключить соответствующие разъёмы питания адаптеров, блоков питания и источников сигнала к соответствующим гнёздам изделий (см. руководство пользователя на комплектные изделия).

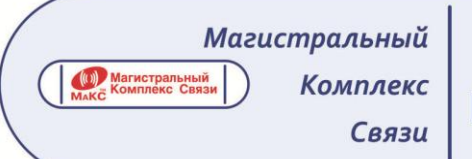

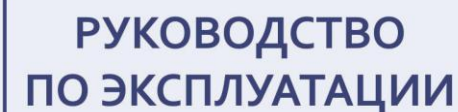

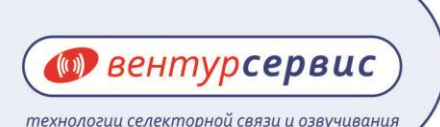

Для УП.М.р подключить контакты разъёма адаптера сетевого АС-220-S-24-200 к контактам, указанным на рис.4, и рис.5.

Подключить сетевые адаптеры к сети 220 В/50 Гц.

На разъёме RJ45 УП.М.р должен начать мигать светодиодный индикатор зеленого цвета, что указывает о подключении к электрической сети. При правильном включении, примерно через 1мин этот светодиодный индикатор зеленого цвета начинает светить непрерывно, что означает, что устройства УП.М.р и комплектные с ним устройства подключились к ЛВС (Ethernet). Вслед за этим начинает периодически мигать светодиодный индикатор желто-оранжевого цвета, что свидетельствует об обмене данными между этими устройствами, подключенным к ЛВС (Ethernet).

# **Устройства УП.М.р и комплектные с ним устройства готовы к работе.**

*Если мигание светодиодного индикатора зеленого цвета не прекратится – обратитесь к системному администратору. Возможно при подключении УП.М.р к ЛВС (Ethernet) возник конфликт IP адресов или для использования их в вашей сети необходимо выполнить дополнительную настройку сетевых протоколов.*

Подключение УП.М.р к дополнительным внешним устройствам выполняется в соответствии с руководством пользователя на данные устройства (дополнительные устройства поставляются по согласованию с заказчиком).

Независимо от режима работы внешних устройств, устройство УП.М.р по входу ПРМ всегда принимает входящий сигнал от канала ТЧ и передаёт его в канал Ethernet, а по выходу ПРД, всегда транслирует сигнал, поступающий из канала Ethernet (т.е. вход/выход ПРД/ПРМ всегда открыты).

# **2.3 ИСПОЛЬЗОВАНИЕ ИЗДЕЛИЯ**

# **2.3.1 Подключение устройства преобразования УП.М.р.**

Исходное состояние УП.М.р при включении питания каналы ТЧ ПРМ/ПРД открыты.

При необходимости, регулировкой подстроечных резисторов, выведенных под шлиц на переднюю панель блока, можно выполнить плавную настройку соответствующих уровней для подключения к каналу ТЧ, в случае, если его характеристики отличаются от стандартных значений уровней (ПРМ/ПРД - -13дБ/ +4дБ).

Светодиодный индикатор зеленого цвета, расположенный справа на гнезде RJ45 показывает статус подключения устройства к ЛВС (Ethernet).

Мигание означает – изделие не подключено к ЛВС (Ethernet), постоянное свечение – наличие подключения устройства к ЛВС (Ethernet).

Светодиод желто-оранжевого свечения зажигается и мигает, когда идет обмен информацией по ЛВС (Ethernet).

# *Внимание! Регуляторы уровня ПРМ и ПРД блока УП.М.р по умолчанию установлены в оптимальное состояние для передачи и приема сигналов канала ТЧ .*

*В случае появления искажений передаваемого сигнала ПРМ или ПРД, необходимо уменьшить уровень соответствующего сигнала на стороне источника.*

**ВНИМАНИЕ! РЕГУЛИРОВКА УРОВНЕЙ ПРМ/ПРД НА УП.М.р, А ТАКЖЕ РЕГУЛИРОВКА ГРОМКОСТИ НА ВНЕШНИХ УСТРОЙСТВАХ, ПОДКЛЮЧЕННЫХ К УП.М.р, ДОЛЖНА ВЫПОЛНЯТЬСЯ СПЕЦИАЛИСТОМ СЛУЖБЫ СВЯЗИ, ОТВЕЧАЮЩИМ ЗА ЭКСПЛУАТАЦИЮ ДАННЫХ ИЗДЕЛИЙ, НЕ РЕКОМЕНДУЕТСЯ САМОСТОЯТЕЛЬНО ВЫПОЛЯТЬ РЕГУЛИРОВКИ УРОВНЕЙ ПРМ/ПРД И ИЗМЕНЯТЬ УСТАНОВЛЕННЫЙ УРОВЕНЬ ГРОМКОСТИ НА ВНЕШНИХ УСТРОЙСТВАХ ПОДЗВУЧИВАНИЯ, ТАК КАК ЭТО МОЖЕТ ПРИВЕСТИ К ВОЗНИКНОВЕНИЮ ПОМЕХ В КАНАЛЕ СВЯЗИ.**

# **2.3.2. Подключение абонентского пульта АП.М.н.**

2.3.2.2 Исходное состояние АП.М.н при включении питания: микрофон отключен, встроенный громкоговоритель включен.

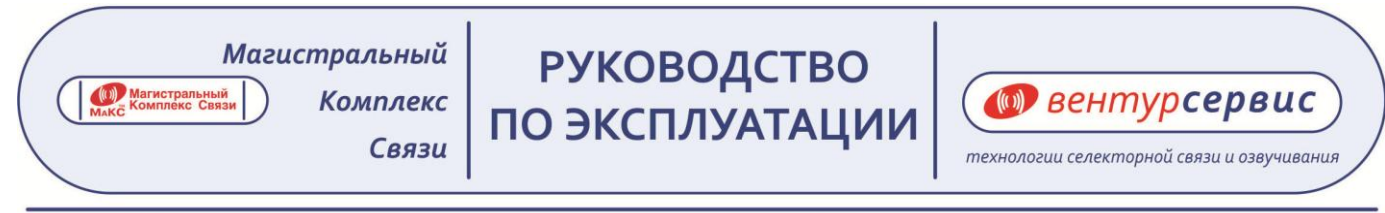

*Внимание! Регулятор громкости установить в среднее положении во избежание образования положительной акустической связи между микрофоном и громкоговорителем. При появлении некомфортного сигнала «эхо» и возбуждения акустической системы (завывания) необходимо уменьшить громкость встроенного динамика.*

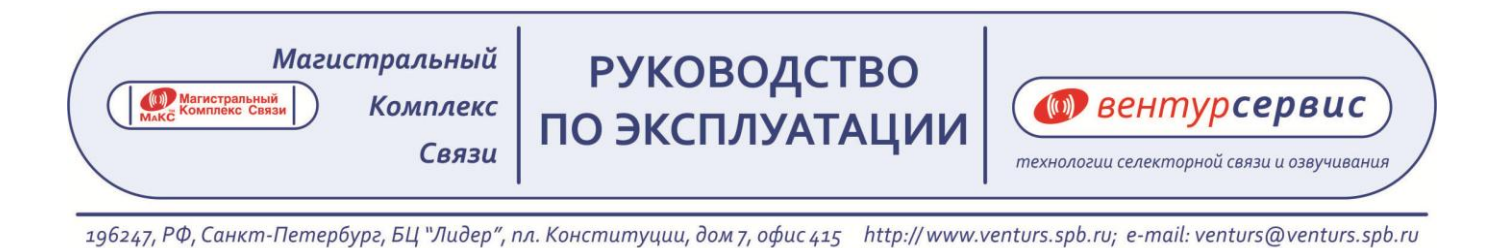

# **2.3.3 Описание программы конфигурирования УП.М.р/АП.М.н.**

2.3.3.1 Настройка устройств УП.М.р/АП.М.н производится посредством программного обеспечения (ПО) Conextop Device Management.

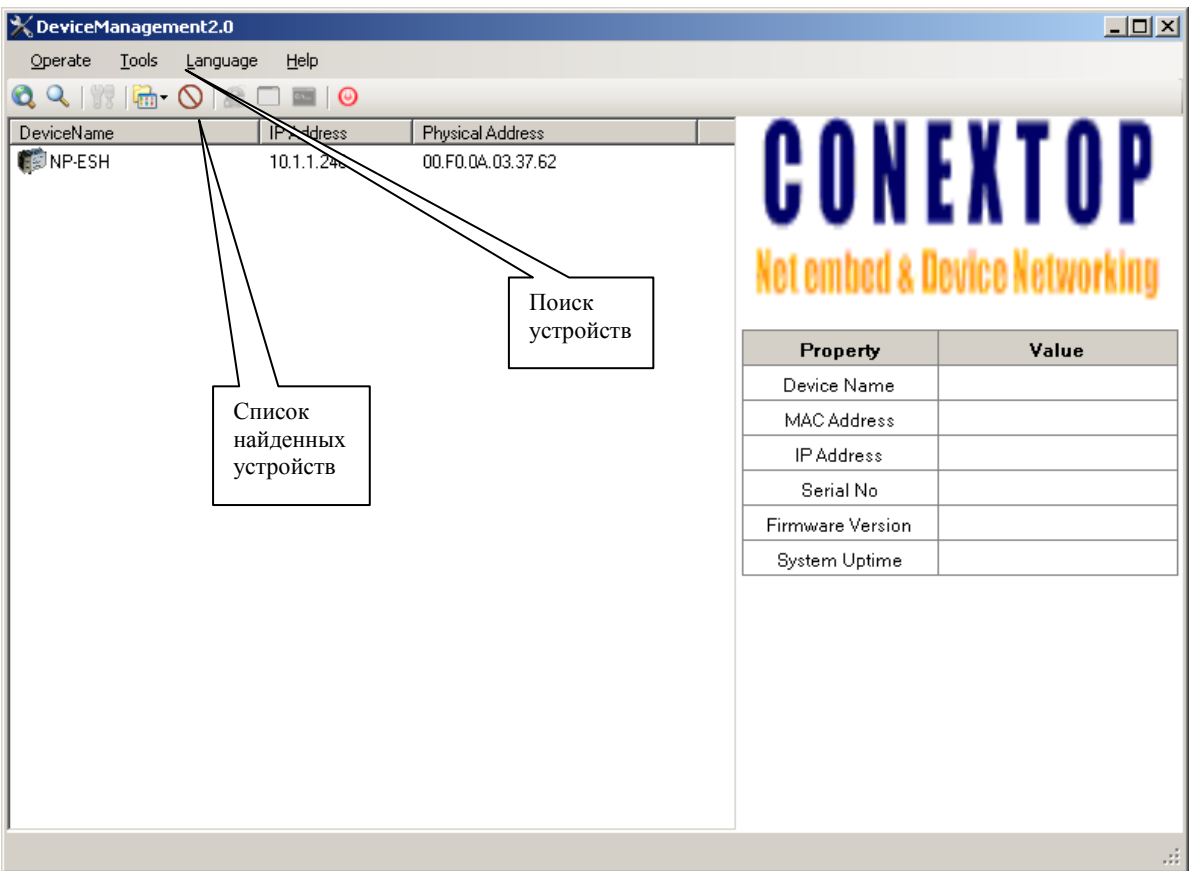

2.3.3.2 Настойка IP адресов устройств:

- 2.3.3.3 Подключите ПК в ту же подсеть ЛВС, что и УП.М.р/АП.М.н.
- 2.3.3.4 Настройте IP адрес компьютера следующим образом:
	- -IP адрес 192.168.0.1
	- -Маска сети 255.255.255.0
- 2.3.3.5 Запустите Conextop Device Management.
	- 2.3.3.5.1 Выполните поиск подключенных устройств
	- 2.3.3.5.2 Откройте окно конфигурации устройства посредством двойного нажатия левой кнопки мыши на необходимое устройство в списке.

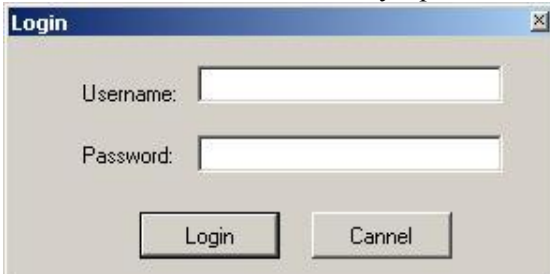

Пароль и имя пользователя по умолчанию – admin.

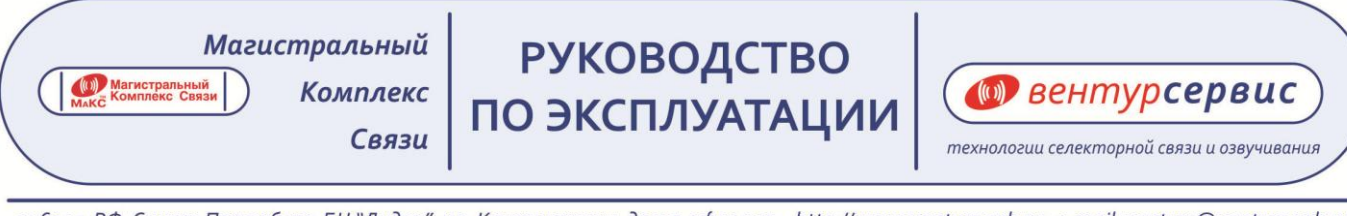

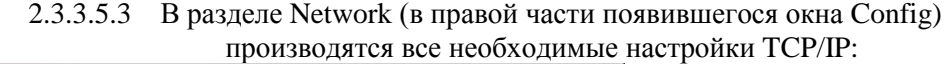

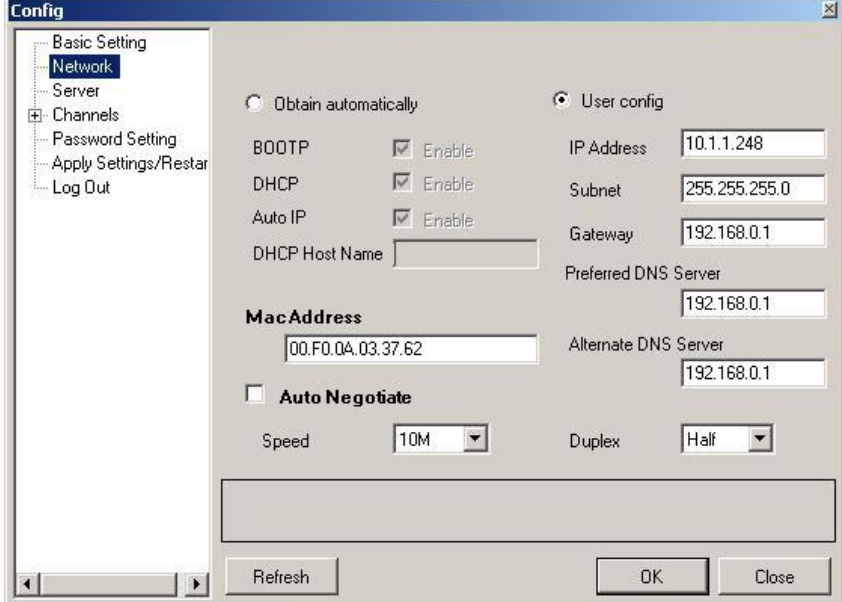

-IP Address – IP адрес оконечного устройства.

-Subnet – маска подсети (по умолчанию 255.255.255.0).

-Gateway – основной шлюз, обычно это сервер предприятия.

-Preferred/Alternate DNS Server – основной и дополнительный DNS сервер.

-После внесения изменений в разделе необходимо сохранить их

посредством нажатия на кнопку Ок.

2.3.3.5.4 В разделе Channels->Channel0->Connection у устройства работающего в качестве клиентского (значение Worked as – Client) необходимо указать адрес второго (серверного) устройства – Remote Host.

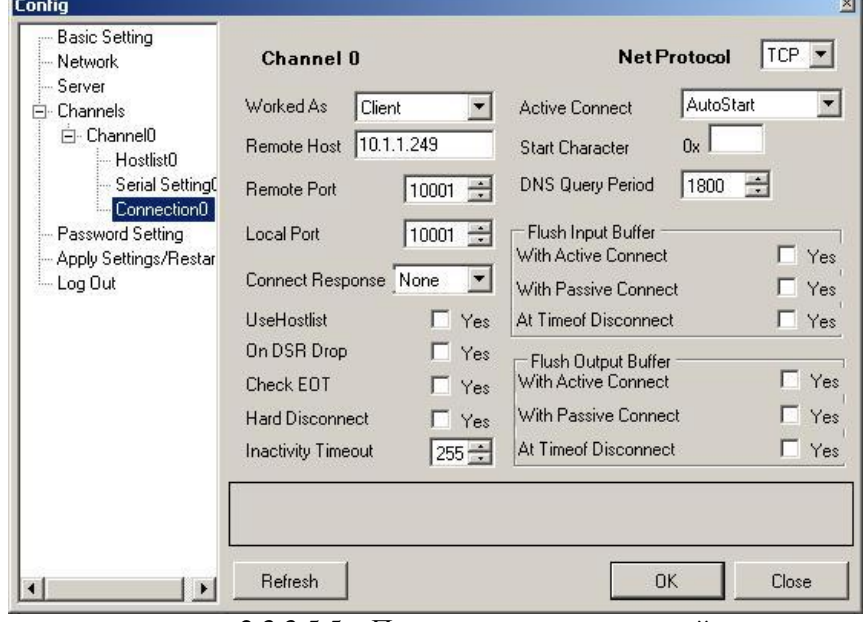

2.3.3.5.5 После внесения изменений перезапустите устройство. Для этого нажмите на Apply Settings/Restart (в правой части окна настроек).

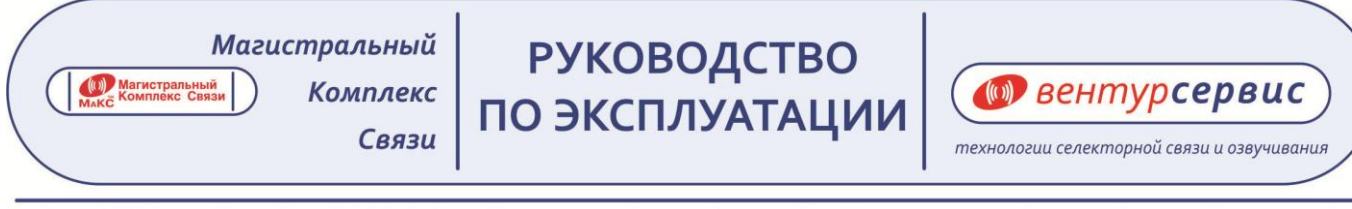

# **3. ТЕХНИЧЕСКОЕ ОБСЛУЖИВАНИЕ**

- 3.1 Меры безопасности
	- 3.1.1 Сотрудники, эксплуатирующие УП.М.р/АП.М.н, должны пройти инструктаж по охране труда и изучить настоящее руководство по эксплуатации РЭ.
	- 3.1.2 При неисправности УП.М.р/АП.М.н необходимо прекратить работу и отключить его от электропитающей сети.
	- 3.1.3 Обслуживание УП.М.р/АП.М.н заключается в осмотре внешнего вида УП.М.р/АП.М.н, адаптеров питания, кабелей подключенных к устройствам.
	- 3.1.4 Запрещается вскрывать устройства до отключения их от сети электропитания.

# **4. ХРАНЕНИЕ**

Устройства УП.М.р/АП.М.н должны храниться в отапливаемых и вентилируемых складах, хранилищах с кондиционированием воздуха.

# **5. ТРАНСПОРТИРОВАНИЕ**

- 5.1 Транспортирование должно производиться всеми видами транспорта, кроме речного и морского.
- 5.2 Транспортирование авиатранспортом в герметизированных отсеках.

5.3 Оборудование упаковывается в тару, обеспечивающую сохранность изделий при соблюдении правил транспортировки и хранения на складе.

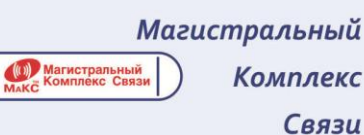

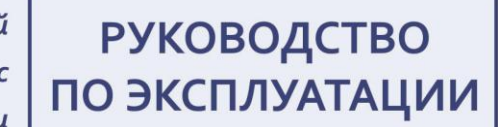

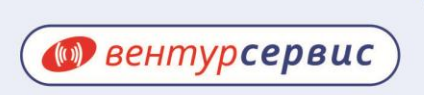

технологии селекторной связи и озвучивания

196247, РФ, Санкт-Петербург, БЦ "Лидер", пл. Конституции, дом 7, офис 415 http://www.venturs.spb.ru; e-mail: venturs@venturs.spb.ru

# ЕВРАЗИЙСКИЙ ЭКОНОМИЧЕСКИЙ СОЮЗ ДЕКЛАРАЦИЯ О СООТВЕТСТВИИ

Завветель Общество с ограниченной ответственностью "Вентур-Сервис"

Место изхождения: Российская Федерации, 1 прод Санкт-Петербург, 198152, удица Зайцева, дом 15, адрес места осуществления деятельности: Российская Федерация, город Санкт-Петербург, 198152, удина Заицева, дом 15, адрес места<br>7. област 415 семестности: Российская Федерация, город Санкт-Петербург, 196191, площадь Конституции, дом 7, офис 415, основной государственный регистрационный номер: 1027802766287, номер телефона: +78123335070, адрес электронной почты: venturs@venturs.spb.ru

в лице Генерального дирактора Лебсдева Юрия Львовича

заявляет, что Магистральный комплекс связи, торговой марки: "МАКС": Распредельнень каналов связи РКС; устройство переключаны и манисию связа, образова марки: имаюс: : гасире, влиятель каналов связа РКС;<br>- УСТ: блег останочник проводных ливий УПЛ; устройство согласования телофонных линий с каналами связи УСТ; блок селектора БС; индивидуетное рабочее место ИРМ; комплект Еthernet подклочения оборудования связи.<br>Совенными УП М оДИ БС; индивидуетное рабочее место ИРМ; комплект Еthernet подклочения оборудования связи. е совщаний УП.М.р.УШ.П.Р.СС, комментное расочее место инчи; комплект Elbernet подключения оборудования связи<br>совещаний УП.М.р.УШ.П.Р.СС, комментативности подключения оборудования связи советаний УП.М.р/АП.М.СС, комплект Ethernet подключения оборудования связи совещаний УП.М.р/АП.М.н-СС, устройство согласования телекоммунизационное с четырехироводными каналами связи УСТ. ГЧ4Е.1, устройство перекциясных проводных линный связи для блока селектора УШ.БС, министудия МСР; министудия ВАБМ.465129.016 МСР.16; министудия ечения малы оповаленскимум утпл.ве, министудия мист; министудия ВАБМ,465129.016 МСР.16; министудия<br>изотенния МСР.Н, распредстатель каналов связи комбинированный РКС-к в.п.в., министудия МСР.Д, министудия<br>ВАБМ 465287 017 М ВАБМ 465287.017 МСР.Е. комплект офисион связи комплинерованный PKC-к в.р.р., министудых МСР Д. министуд<br>ВАБМ 465287.017 МСР.Е. комплект офисион созда "Директор-Секротарь" ДС, спотема конференц-связи ЦБ-КС илгетовитель Общество с ограническими средством следующего температиры до смотема конференц-связи ЦБ-К<br>Фенерация город Совет-Патанбова 199152 из температиров "Вентур-Сервис", Место нахождения: Российская Федерация, город Сликт-Потербург, 198152, улица Зайцева, дом 15, царсе места осуществления. Российская изготовлению продукции: Российская Федерация, город Санкс-Петербург, 196191, впоцадь Конституции, докт.<br>Одине 415 Продукции: Российская Федерация, город Санкс-Петербург, 196191, впощадь Конституции, док 7. офис 415 Продукция изготовлена в соответствии с ТУ ВАБМ465129.001 "Магистритьный комплекс связи - МаКС. Технические условия

Код ТН ВЭД FAЭC 8517610008. Серийный вылуск

соответствует требованиям

ТР ТС 004/2011 "О безопасности низковольныго оборудования", ТР ТС 020/2011 "Электромагиятная союзестимость технических средств

Декларация о соответствии принята на основании

Протокола испытаний № 1008-931-PRF-2018 от 28.05.2018 года, выданного Испытательной лабораторией Общества е ограниченной ответственностью "ГДЭС", аттестит акаредителям РОСС RU.31112.ИЛ.00023 Схема декларирования 1д

Дополнительная наформация

Требования технических регламентов собподаются и результате применения на добровольной основе стандартов: ГОСТ ГЕС 62368-1-2014 Аудио-, выдест анциритора, оборудование периодионных технологий и технологий связи. Часть 1. Требования безопасности, раздел 8 ГОСТ 30804.6.1-2013 (IEC 61000-6-1:2005) Совместность технических средств электромагнитная. Устойчивость к электромагнитным помехам технических средств, применяемых в жилых, коммерческих зонах и производственных зонах с малым энергодотереблением. Требования и методы испытаний, икаюческих очек и принимательных зонах с малым энергодогреблением. Требования и методы испытаний,<br>ГОСТ 30804-3.2-2013 (IEC 61000-3-2:2009) ризреша 5 и 7 Совместниость технических средств электроматистная. Эмиссия гармонических составляющих тока техническими средствают и потребляемым током не более 16 A (в одной -<br>Фазе). Первые и методы вспектавить. Дата изготовления, срок годности, условия хранения током не более 16 А (в одн<br>пролукции товаровательной токумент изготовления, средности, условия хранения указаны в прилагаемой к продукции товаросопроводительной документации и/или на унаковке и/или каждой единице продукции.<br>Помладание в соответствовали на прокументации и/или на унаковке и/или каждой единице продукции. Декларация о соответствии действительно с даты регистрации по 27.05.2021 включительно

Лебедев Юрий Львович (полпис) (ФИО. заявителя) "Вентур -Cepauc<sup>a</sup> мf k ere dita Регистриционный домер декларации обответствии: EAOCNRI) /(-RU.BA01.B.33957

Дата регистрации декларации о соответствии: 28.05.2018